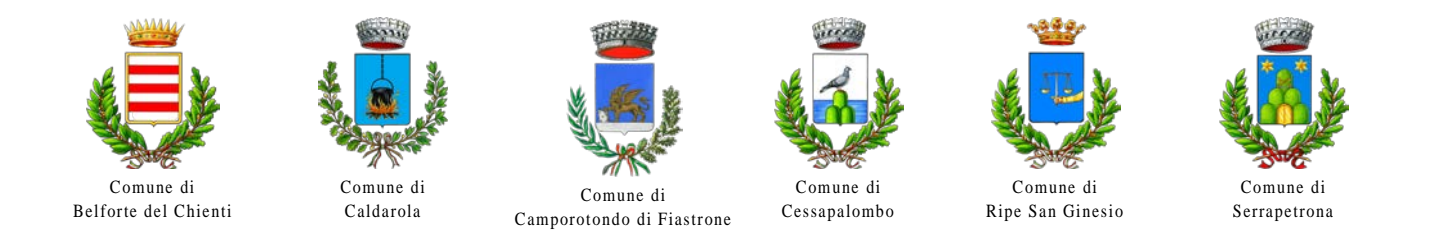

# **CENTRALE DI COMMITTENZA DEI COMUNI DI BELFORTE DEL CHIENTI, CALDAROLA, CAMPOROTONDO DI FIASTRONE, CESSAPALOMBO, RIPE SAN GINESIO, SERRAPETRONA**

**Oggetto: Procedura aperta ai sensi dell'art. 60 del D.Lgs. 50/2016 e s.m.i. per l'affidamento dei lavori di "Manutenzione straordinaria e miglioramento funzionale viabilità rurale contrada Palombare e Carufo - Sub Misura A-4.5" nel Comune di Camporotondo di Fiastrone** - **CUP:C27H21006490001CIG:9281547EDF**

# **DISCIPLINARE DI GARA**

Il presente disciplinare di gara contiene le norme integrative del bando relativamente ai requisiti e modalità di partecipazione alla gara, di compilazione e presentazione dell'offerta, nonché ai documenti da presentare a corredo della stessa ed alla procedura di aggiudicazione dell'appalto.

### **1. DEFINIZIONI**

- **1.1. Regione Marche – SUAM**: Stazione Unica Appaltante della Regione Marche che mette a disposizione, previa convenzione, la piattaforma ad Enti Terzi con la formula del riuso di seguito denominata "Regione Marche – SUAM";
- **1.2. Gestore del Sistema** società fornitrice della Piattaforma Telematica denominata GT-SUAM per lo svolgimento delle gare telematiche individuato dalla Regione Marche tramite procedura a evidenza pubblica nella società Maggioli S.p.A. di seguito denominato "Gestore del Sistema";
- **1.3. CUC**: Centrale Unica di Committenza dei Comuni di Belforte del Chienti Caldarola - Camporotondo di Fiastrone - Cessapalombo - Ripe San Ginesio - Serrapetrona, Ente che utilizza la piattaforma GT-SUAM con la formula del riuso nelle procedure di Gara per i Comuni aderenti che hanno aderito alla Centrale di Committenza, di seguito denominata "CUC";

#### **2. DOTAZIONE INFORMATICA PER LA PRESENTAZIONE DELL'OFFERTA**

Per partecipare alla presente procedura telematica, gli operatori economici concorrenti, devono dotarsi, a propria cura e spese, della strumentazione tecnica ed informatica necessaria indicata nel presente disciplinare di gara. Per problematiche relative alla parte telematica, il gestore è contattabile al numero di telefono 0733.280140, oppure via mail al seguente indirizzo:

[assistenza.appalti@sinp.net](mailto:assistenza.appalti@sinp.net)

Centrale Committenza Comuni di Belforte del Chienti, Caldarola, Camporotondo di Fiastrone, Cessapalombo, Ripe San Ginesio, Serrapetrona pag. 1 di 19

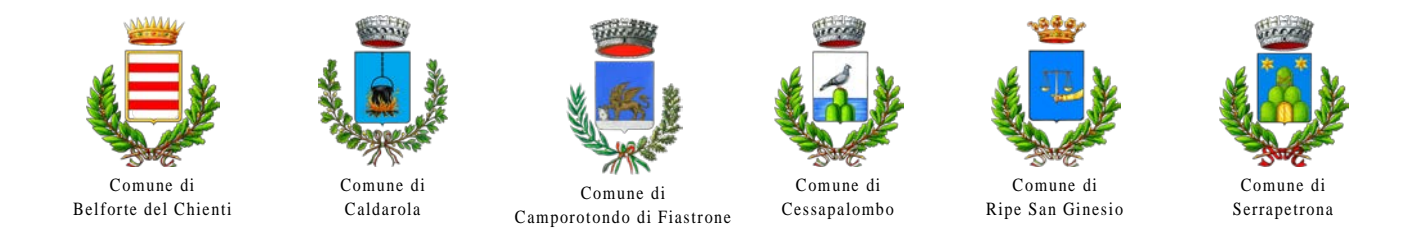

#### **3. MODALITÀ DI PRESENTAZIONE E CRITERI DI AMMISSIBILITÀ DELLE OFFERTE.**

# **3.1. IL SISTEMA**

Le regole di utilizzo della piattaforma di e-procurement denominata Piattaforma Telematica GT-SUAM sono descritte nell'elaborato a base di gara denominato "*Regole di utilizzo della piattaforma telematica*". Il Sistema è costituito da una piattaforma telematica di negoziazione nella disponibilità della Regione Marche - SUAM e raggiungibile all'indirizzo web: <https://gtmultie.regione.marche.it/PortaleAppalti> conforme alle regole stabilite dal Decreto legislativo n. 82/2005 e dalle pertinenti norme del Decreto legislativo n. 50/2016.

Salvo il caso di dolo o colpa grave, Regione Marche - SUAM e il Gestore del Sistema e la CUC non potranno essere in alcun caso ritenuti responsabili per qualunque genere di danno, diretto o indiretto, che dovessero subire gli operatori economici registrati, i concorrenti, le Amministrazioni, o, comunque, ogni altro utente (utilizzatore) del Sistema, e i terzi a causa o comunque in connessione con l'accesso, l'utilizzo, il mancato utilizzo, il funzionamento o il mancato funzionamento del Sistema.

In considerazione dei vincoli del Sistema, ciascun concorrente ha a disposizione una capacità pari alla dimensione massima di 15 MB per ciascun singolo file da inviare e di cui è composta l'offerta, nonché di massimo 50 MB per ciascuna busta digitale (il sistema prevede una sola busta digitale amministrativa per tutti i lotti, anche quando è prevista una busta digitale tecnica per ciascun lotto e una busta digitale economica per ciascun lotto), dimensioni oltre le quali non è garantito l'upload dei documenti. È in ogni caso responsabilità dei concorrenti far pervenire tempestivamente tutti i documenti e le informazioni richieste per la partecipazione alla gara.

Ogni operazione effettuata attraverso il Sistema:

- *è memorizzata nelle registrazioni di sistema, quale strumento con funzioni di attestazione e tracciabilità di ogni attività e/o azione compiuta a Sistema;*
- *si intende compiuta nell'ora e nel giorno risultante dalle registrazioni di sistema.*

Il tempo del Sistema è il tempo ufficiale nel quale vengono compiute le azioni attraverso il Sistema medesimo e lo stesso è costantemente indicato a margine di ogni schermata del Sistema. In particolare, il tempo del Sistema è sincronizzato sull'ora italiana riferita alla scala di tempo UTC (IEN), di cui al D.M. 30 novembre 1993, n. 591. L'accuratezza della misura del tempo è garantita dall'uso, su tutti i server, del protocollo NTP che tipicamente garantisce una precisione nella sincronizzazione dell'ordine di 1/2 millisecondi. Le scadenze temporali vengono sempre impostate a livello di secondi.

Le registrazioni di sistema relative ai collegamenti effettuati al Sistema e alle relative operazioni eseguite nell'ambito della partecipazione alla presente procedura, sono conservate nel Sistema e fanno piena prova nei confronti degli utenti del Sistema. Tali registrazioni di sistema hanno carattere riservato e non saranno divulgate a terzi, salvo ordine del giudice o in caso di legittima richiesta di accesso agli atti, ai sensi della Legge n. 241/1990.

Centrale Committenza Comuni di Belforte del Chienti, Caldarola, Camporotondo di Fiastrone, Cessapalombo, Ripe San Ginesio, Serrapetrona pag. 2 di 19

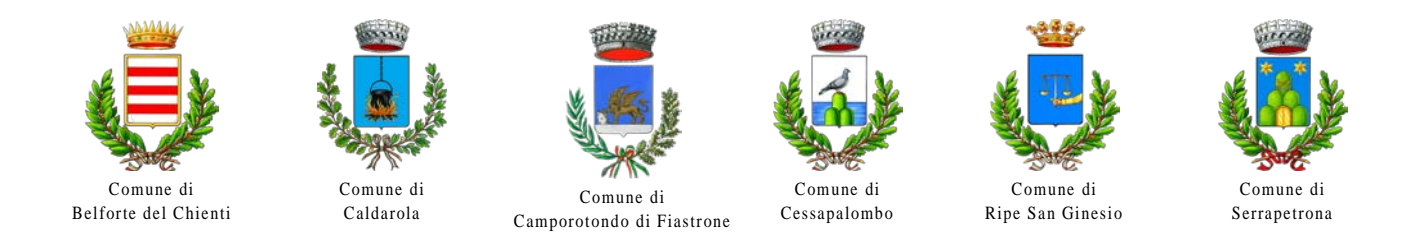

Tutti gli utenti, con l'utilizzazione del Sistema esonerano Regione Marche – SUAM, il Gestore del Sistema e la CUC da ogni responsabilità relativa a qualsivoglia malfunzionamento o difetto relativo ai servizi di connettività necessari a raggiungere, attraverso la rete pubblica di telecomunicazioni, il Sistema medesimo. Ove possibile Regione Marche - SUAM o il Gestore del Sistema comunicheranno anticipatamente agli utenti del Sistema gli interventi di manutenzione sul Sistema stesso. Gli utenti del Sistema, in ogni caso, prendono atto ed accettano che l'accesso al Sistema utilizzato per la presente procedura potrà essere sospeso o limitato per l'effettuazione di interventi tecnici volti a ripristinarne o migliorarne il funzionamento o la sicurezza.

Qualora si desideri ausilio nel superamento di problemi tecnici riscontrati nel corso della procedura di Registrazione e/o presentazione dell'offerta, si consiglia di contattare il Call Center dedicato presso i recapiti indicati nel sito sopra indicato, sezione "Informazioni", sottosezione "Assistenza tecnica" e di lasciare i dati identificativi dell'impresa e di specificare le problematiche riscontrate, fermo restando il rispetto di tutti i termini perentori previsti nella documentazione di gara. Ulteriori prescrizioni relative all'utilizzazione del Sistema sono stabilite nel prosieguo del presente atto.

# **3.2. GESTORE DEL SISTEMA**

Fermo restando che, per la presente procedura, stazione appaltante è la Centrale Unica di Committenza dei Comuni di Belforte del Chienti - Caldarola - Camporotondo di Fiastrone - Cessapalombo - Ripe San Ginesio - Serrapetrona il Gestore del Sistema ha l'onere di controllare i principali parametri di funzionamento del Sistema stesso, segnalando eventuali anomalie del medesimo.

Il Gestore del Sistema è, in particolare, responsabile della sicurezza informatica a livello di applicazione e infrastruttura logica del Sistema.

La piattaforma telematica è di proprietà della Regione Marche e in esercizio sui sistemi e nei locali dell'ente medesimo, la quale garantisce la sicurezza fisica del Sistema e riveste il ruolo di Responsabile della Sicurezza e di Amministratore di Sistema ai sensi della disciplina che regola la materia. Congiuntamente al Gestore del sistema è altresì responsabile dell'adozione di tutte le misure stabilite dal Decreto legislativo n. 196/2003 e del Regolamento 2016/679/UE (General Data Protection Regulation – GDPR) in materia di protezione dei dati personali.

### **3.3. LA REGISTRAZIONE AL SISTEMA**

L'offerta per la presente procedura deve essere presentata esclusivamente attraverso il Sistema, e quindi per via telematica mediante l'invio di documenti elettronici sottoscritti con firma digitale, ove espressamente previsto. Per poter presentare offerta tramite il Sistema è necessario procedere alla Registrazione presso il Sistema. La Registrazione deve sempre essere effettuata - necessariamente - da un operatore economico singolo, a prescindere dalla volontà di partecipare alla procedura in forma associata: tale intenzione potrà essere concretizzata nella fase di presentazione dell'offerta e non in quella della semplice registrazione.

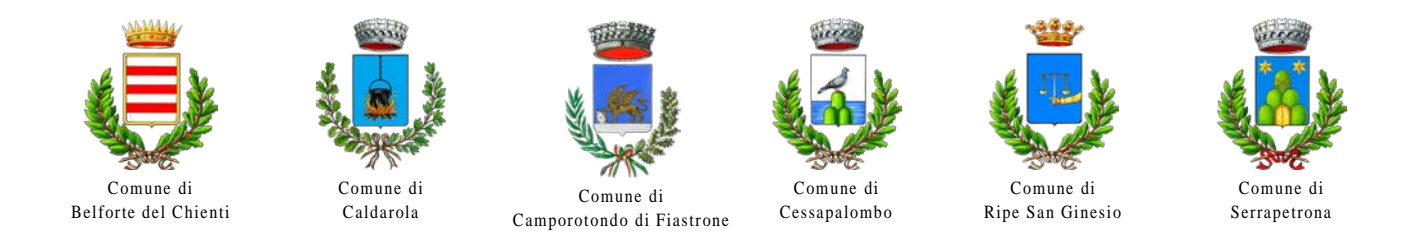

Per procedere alla registrazione si rimanda alle istruzioni presenti nel documento "*Modalità tecniche per l'utilizzo della piattaforma telematica e accesso all'Area Riservata del Portale Appalti*" presente nel sito sopra indicato, sezione "*Informazioni*", sottosezione "*Accesso area riservata*". La registrazione al Sistema deve essere richiesta unicamente dal soggetto dotato dei necessari poteri per richiedere la Registrazione e impegnare l'operatore economico medesimo. All'esito della Registrazione al soggetto che ne ha fatto richiesta viene rilasciato un account di accesso all'area riservata. L'account è strettamente personale e riservato ed è utilizzato quale strumento di identificazione informatica e di firma elettronica ai sensi del Decreto legislativo n. 82/2005 (Codice dell'Amministrazione Digitale).

Il titolare dell'account è tenuto a operare nel rispetto dei principi di correttezza e buona fede, in modo da non arrecare pregiudizio al Sistema, ai soggetti ivi operanti e, in generale, a terzi. L'account creato in sede di registrazione è necessario per ogni successivo accesso alle fasi telematiche della procedura.

L'operatore economico, con la registrazione e, comunque, con la presentazione dell'offerta, dà per valido e riconosce senza contestazione alcuna quanto posto in essere all'interno del Sistema dall'account riconducibile all'operatore economico medesimo; ogni azione inerente l'account all'interno del Sistema si intenderà, pertanto, direttamente e incontrovertibilmente imputabile all'operatore economico registrato.

L'accesso, l'utilizzo del Sistema e la partecipazione alla procedura comportano l'accettazione incondizionata di tutti i termini, le condizioni di utilizzo e le avvertenze contenute nel presente Disciplinare di gara, nei relativi allegati – tra cui in particolare le "*Regole di utilizzo della piattaforma telematica*" e le istruzioni presenti nel sito <https://gtmultie.regione.marche.it/PortaleAppalti> sezione "*Informazioni*", sottosezione "*Accesso area riservata*", nonché di quanto portato a conoscenza degli utenti tramite la pubblicazione nel sito medesimo o attraverso le comunicazioni effettuate tramite il Sistema.

In caso di violazione delle Regole tale da comportare la cancellazione della Registrazione dell'operatore economico, l'operatore economico medesimo non potrà partecipare alla presente procedura.

### **3.4. AREA COMUNICAZIONI**

Anche ai sensi dell'art. 52 del Decreto legislativo n. 50/2016 e successive modifiche ed integrazioni, l'operatore economico con la presentazione dell'offerta elegge automaticamente domicilio nell'apposita area ad esso riservata ai fini della ricezione di ogni comunicazione inerente la presente procedura. L'operatore economico elegge altresì domicilio presso la sede e l'indirizzo di posta elettronica certificata che indica al momento della presentazione dell'offerta.

Le informazioni di cui all'articolo 76 del Codice saranno oggetto di specifica comunicazione secondo la disciplina descritta nell'articolo stesso, tramite Sistema.

Ai medesimi fini, in caso di RTI, l'impresa mandataria con la presentazione dell'offerta elegge automaticamente domicilio nell'apposita area ad essa riservata per sé e per le mandanti.

Centrale Committenza Comuni di Belforte del Chienti, Caldarola, Camporotondo di Fiastrone, Cessapalombo, Ripe San Ginesio, Serrapetrona pag. 4 di 19

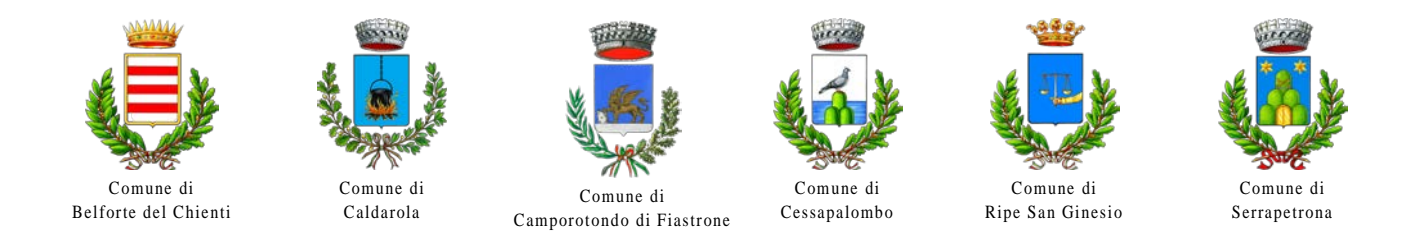

Nel caso di indisponibilità della piattaforma, e comunque in ogni caso in cui lo riterrà opportuno, Regione Marche - SUAM invierà le comunicazioni inerenti la presente procedura per mezzo di posta elettronica certificata, all'indirizzo indicato dal concorrente. Si richiamano, al riguardo, le disposizioni di cui più sopra nel presente atto.

# **3.5. REGOLE DI CONDOTTA PER L'UTILIZZAZIONE DEL SISTEMA**

I concorrenti e, comunque, tutti gli utenti del Sistema sono tenuti ad utilizzare il Sistema stesso secondo buona fede ed esclusivamente per le finalità consentite e sopra specificate, e sono altresì responsabili per le violazioni delle disposizioni di legge e regolamentari, in materia di acquisti di beni e servizi della Pubblica Amministrazione e per qualunque genere di illecito amministrativo, civile o penale.

I concorrenti e, comunque, tutti gli utenti del Sistema si obbligano a porre in essere tutte le condotte necessarie ad evitare che attraverso il Sistema si attuino turbative nel corretto svolgimento delle procedure di gara con particolare riferimento a condotte quali, a titolo esemplificativo e non esaustivo: la turbativa d'asta, le offerte fantasma, gli accordi di cartello.

In caso di inosservanza di quanto sopra, la CUC segnalerà il fatto all'autorità giudiziaria, all'Autorità Nazionale Anticorruzione, all'Osservatorio sui contratti pubblici di lavori, forniture e servizi per gli opportuni provvedimenti di competenza.

Salvo il caso di dolo o colpa grave, Regione Marche - SUAM e il Gestore del Sistema e la CUC non saranno in alcun caso ritenuti responsabili per qualunque genere di danno, diretto o indiretto, per lucro cessante o danno emergente, che dovessero subire gli utenti del Sistema, e comunque i concorrenti e le Amministrazioni o terzi, a causa o comunque in connessione con l'accesso, l'utilizzo, il mancato utilizzo, il funzionamento o il mancato funzionamento del Sistema e dei servizi dallo stesso offerti.

Tutti i contenuti del sito sopra indicato e, in generale, i servizi relativi al Sistema, forniti dalla Regione Marche - SUAM e dal Gestore del Sistema sono resi disponibili e prestati così come risultano dal suddetto sito e dal Sistema.

Regione Marche - SUAM e il Gestore del Sistema e la CUC non garantiscono la rispondenza del contenuto del sito e in generale di tutti i servizi offerti dal Sistema alle esigenze, necessità o aspettative, espresse o implicite, degli altri utenti del Sistema.

Regione Marche – SUAM, il Gestore del Sistema e la CUC non assumono alcuna responsabilità nei confronti delle Amministrazioni per qualsiasi inadempimento degli OE e per qualunque danno di qualsiasi natura da essi provocato.

Con la Registrazione e la presentazione dell'offerta, i concorrenti manlevano e tengono indenne Regione Marche – SUAM, il Gestore del Sistema e la CUC, risarcendo qualunque pregiudizio, danno, costo e onere di qualsiasi natura, ivi comprese le eventuali spese legali, che dovessero essere sofferte da questi ultimi e/o da terzi, a causa di violazioni delle regole contenute nel presente Disciplinare di gara, dei relativi allegati, di un utilizzo scorretto o improprio del Sistema o dalla violazione

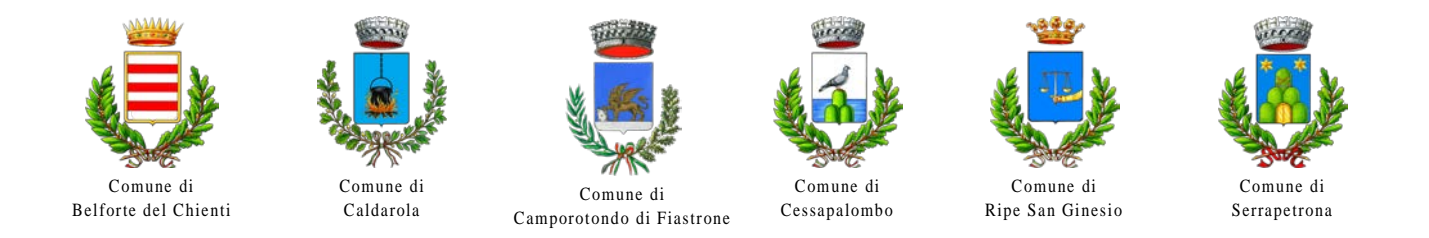

della normativa vigente.

A fronte di violazioni di cui sopra, di disposizioni di legge o regolamentari e di irregolarità nell'utilizzo del Sistema da parte dei concorrenti, oltre a quanto previsto nelle altre parti del presente Disciplinare di gara, Regione Marche – SUAM, il Gestore del Sistema e la CUC, ciascuno per quanto di rispettiva competenza, si riservano il diritto di agire per il risarcimento dei danni, diretti e indiretti, patrimoniali e di immagine, eventualmente subiti.

## **3.6. ACCESSO ALLA PIATTAFORMA TELEMATICA E MODALITÀ OPERATIVE**

Le modalità per registrarsi e ottenere le credenziali di accesso alla piattaforma telematica sono contenute nel documento "*Modalità tecniche per l'utilizzo della piattaforma telematica e accesso all'Area Riservata del Portale Appalti*", disponibile nell'area pubblica della piattaforma, come sopra indicato, e parte integrante e sostanziale del presente disciplinare di gara.

Le modalità operative per la presentazione a mezzo piattaforma telematica delle offerte e il caricamento di tutta la documentazione meglio specificata nei successivi punti del presente atto sono precisate nel documento denominato "*Guida per la presentazione di un'offerta telematica*", disponibile nella predetta area pubblica della piattaforma.

# **3.7. MODALITÀ DI PRESENTAZIONE DELL'OFFERTA**

La gara in oggetto verrà espletata in modalità completamente telematica attraverso la piattaforma telematica.

Non saranno ammesse offerte presentate in modalità cartacea o via PEC.

I concorrenti, per presentare le offerte, dovranno:

- **3.7.a)** registrarsi sulla piattaforma telematica secondo le modalità specificate nel documento denominato "*Modalità tecniche per l'utilizzo della piattaforma telematica e accesso all'Area riservata del Portale Appalti*", scaricabile direttamente dalla piattaforma e disponibile all'indirizzo internet sopra indicato, ottenendo così le credenziali di accesso;
- **3.7.b)** scaricare la documentazione di gara disponibile ovvero, laddove richiesto, generarla a sistema;
- **3.7.c)** predisporre, compilare, acquisire, firmare digitalmente tutta la documentazione secondo quanto prescritto nel presente disciplinare di gara, avendo cura di controllare di aver acquisito tutto quanto richiesto o che si intende produrre in sede di gara, distinguendo in modo inequivocabile tra ciò che va caricato nelle **due buste digitali** meglio specificate di seguito (Busta A, B);
- **3.7.d)** avviare la compilazione dell'offerta telematica, confermando o modificando i propri dati anagrafici; si evidenzia che qualora l'operatore economico sia già registrato e necessiti di aggiornare i propri dati anagrafici, nel caso la

Centrale Committenza Comuni di Belforte del Chienti, Caldarola, Camporotondo di Fiastrone, Cessapalombo, Ripe San Ginesio, Serrapetrona pag. 6 di 19

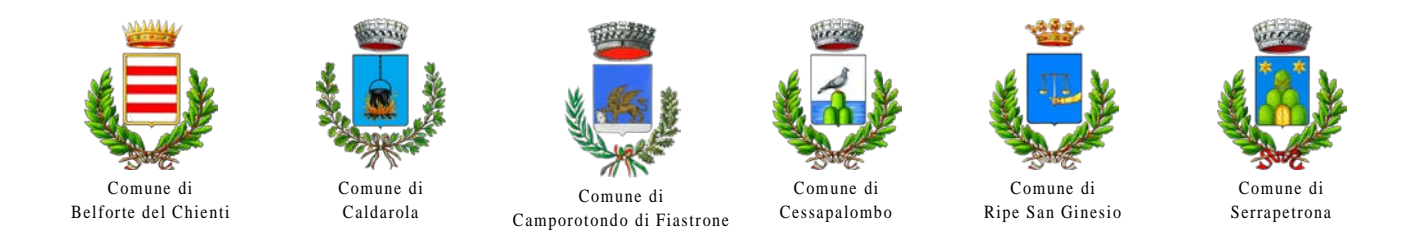

modifica riguardi la ragione sociale, la forma giuridica, il codice fiscale o la partita iva, tale variazione dovrà essere richiesta utilizzando l'apposita procedura "*Richiedi variazione dati identificativi*", disponibile nell'Area personale raggiungibile accedendo alla piattaforma con le credenziali rilasciate in fase di registrazione; per tali variazioni è richiesta la verifica e l'accettazione da parte della Regione Marche - SUAM, pertanto il processo di aggiornamento è differito; in caso di urgenza è possibile contattare la Stazione Appaltante;

- **3.7.e)** scegliere la forma di partecipazione, inserendo tutti gli altri eventuali operatori economici; nel caso di raggruppamento sarà pertanto l'impresa mandataria/capogruppo a effettuare le operazioni di caricamento e gestione dei dati per la procedura di gara anche per conto delle mandanti, fermi restando gli obblighi di firma digitale dei documenti presentati di pertinenza di ciascun operatore economico;
- **3.7.f)** predisporre le buste telematiche secondo le modalità previste nelle linee guida nel documento denominato "*Guida alla presentazione delle offerte telematiche*", disponibile direttamente nella home page (accesso pubblico) della piattaforma telematica, nella sezione "I*nformazioni*", "*Istruzioni e manuali*", avendo cura di verificare che tutti i documenti siano stati compilati correttamente, nel formato richiesto (es.: PDF) e firmati digitalmente (es. in formato P7m) da tutti i soggetti abilitati a impegnare giuridicamente l'operatore economico e/o gli operatori economici e che tutti i file siano stati caricati correttamente nelle rispettive buste telematiche;
- **3.7.g)** modificare o confermare l'offerta;
- **3.7.h)** inviare l'offerta telematica. Si precisa che: prima dell'invio, tutti i file che compongono l'offerta che non siano già originariamente in formato PDF, devono essere convertiti in formato PDF;
- **3.7.i)** la predisposizione e il salvataggio dell'offerta da parte del concorrente nella propria area dedicata non implica l'effettivo invio dell'offerta ai fini della partecipazione, ma è necessario completare il percorso cliccando sulla funzione "*conferma e invia offerta*";
- **3.7.j)** oltre il termine di scadenza della presentazione delle offerte, la piattaforma non ne permette l'invio;
- **3.7.k)** la piattaforma permette l'upload di file di dimensioni massime di 15 MB per un limite complessivo di 50 MB per ciascuna busta digitale.

### **4. TERMINE DI PRESENTAZIONE DELLE OFFERTE**

Il plico telematico per la partecipazione alla gara in oggetto, contenente tutta la documentazione prevista dal presente disciplinare di gara, dovrà pervenire mediante utilizzo della piattaforma, a pena di esclusione, **entro le ore 23:59 del giorno 21/12/2022**.

Centrale Committenza Comuni di Belforte del Chienti, Caldarola, Camporotondo di Fiastrone, Cessapalombo, Ripe San Ginesio, Serrapetrona pag. 7 di 19

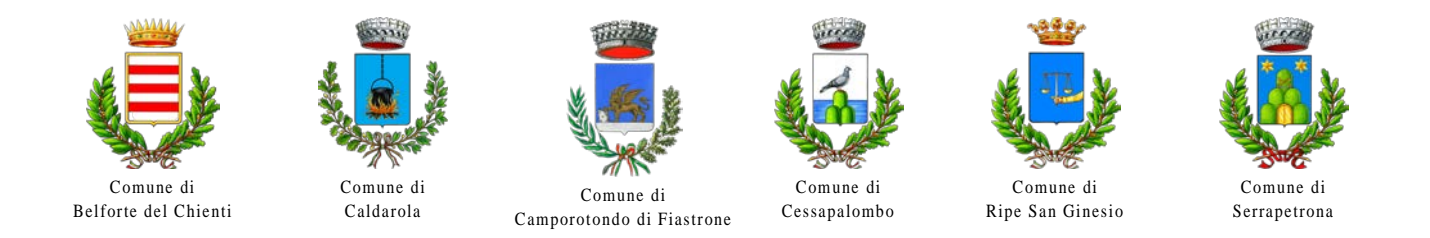

La piattaforma telematica prevede il caricamento e l'invio dell'offerta contenente le seguenti buste digitali:

- a. "BUSTA DIGITALE A *Documentazione amministrativa*";
- b. "BUSTA DIGITALE B *Offerta economica*";

La mancata separazione dell'offerta economica dalla documentazione amministrativa, ovvero l'inserimento di elementi concernenti il prezzo in documenti non contenuti nella busta dedicata all'offerta economica, che consentano di ricostruire la complessiva offerta economica, **costituirà causa di esclusione**.

Nel caso si sia già trasmessa l'offerta, la piattaforma telematica permette di annullare e ripresentare integralmente l'offerta, purché entro il termine indicato per la presentazione delle offerte. Non sono ammesse né integrazioni all'offerta inviata, né integrazioni o sostituzioni delle singole buste presenti all'interno dell'offerta medesima, essendo possibile esclusivamente annullare e ripresentare l'offerta già inviata. Si evidenzia che procedendo con questa operazione l'offerta precedentemente inviata sarà eliminata dal Sistema e quindi non sarà possibile recuperarne alcun dato: pertanto, qualora l'operatore economico non ne ripresenti un'altra entro i termini previsti, non potrà partecipare alla procedura di affidamento. Le modalità operative per l'annullamento e la ripresentazione dell'offerta (dopo l'invio) nella piattaforma telematica sono precisate nel documento denominato "Guida per la presentazione di un'offerta telematica" disponibile nell'area pubblica della piattaforma, nella sezione "Informazioni", "Istruzioni e manuali", parte integrante e sostanziale del presente disciplinare di gara.

#### **Saranno escluse, comunque, le offerte plurime, condizionate, tardive, alternative o espresse in aumento rispetto all'importo a base di gara, ai sensi dell'art. 59, comma 3, lett. b) del Codice.**

Ai fini della partecipazione alla presente procedura, gli operatori economici di cui all'art. 49 del codice possono esclusivamente e alternativamente:

- 1. produrre documentazione o certificazione rilasciata dallo Stato di origine o di provenienza;
- 2. produrre dichiarazione resa innanzi a un'autorità giudiziaria o amministrativa competente, a un notaio o a un organismo professionale qualificato a riceverla nel paese di origine o di provenienza.

In caso di concorrenti non stabiliti in Italia, la documentazione dovrà essere prodotta in modalità idonea equivalente secondo la legislazione dello Stato di appartenenza; si applicano gli articoli 83, comma 3, 86 e 90 del codice.

Tutta la documentazione da produrre deve essere in lingua italiana o, se redatta in lingua straniera, deve essere corredata da traduzione giurata in lingua italiana. In caso di contrasto tra testo in lingua straniera e testo in lingua italiana prevarrà la versione in lingua italiana, essendo a rischio del concorrente assicurare la fedeltà della traduzione.

In caso di mancanza, incompletezza o irregolarità della traduzione dei documenti contenuti nella busta A, si applica l'art. 83, comma 9 del Codice.

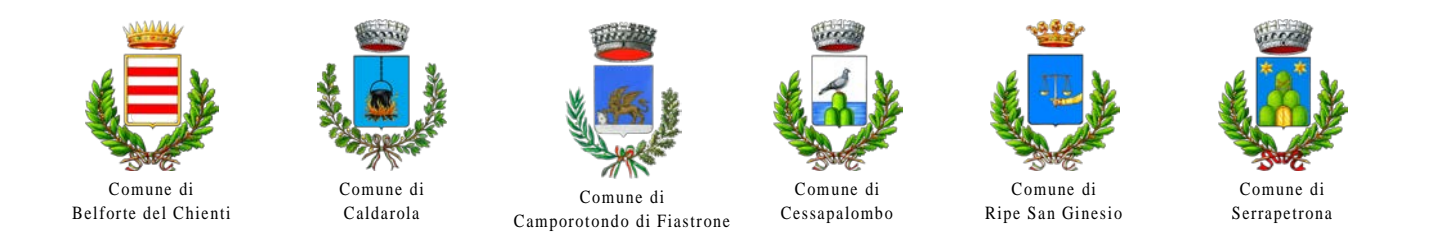

L'offerta vincolerà il concorrente ai sensi dell'art. 32, comma 4 del Codice per 180 giorni dalla scadenza del termine indicato per la presentazione dell'offerta. Nel caso in cui alla data di scadenza della validità delle offerte le operazioni di gara siano ancora in corso, la stazione appaltante potrà richiedere agli offerenti, ai sensi dell'art. 32, comma 4 del Codice, di confermare la validità dell'offerta sino alla data che sarà indicata e di produrre un apposito documento attestante la validità della garanzia prestata in sede di gara fino alla medesima data. Il mancato riscontro alla richiesta della stazione appaltante sarà considerato come rinuncia del concorrente alla partecipazione alla gara.

#### **5. CONTENUTI DEL PLICO INFORMATICO DENOMINATO "A – Documentazione amministrativa"**

Tutta la documentazione amministrativa, prescritta dal presente disciplinare o dal Codice, deve essere caricata sulla piattaforma telematica secondo le modalità esplicate nel documento denominato "*Guida alla presentazione di una offerta telematica*", disponibile direttamente nella home page (accesso pubblico) della piattaforma telematica, nella sezione "*Informazioni*", "*Istruzioni e manuali*".

La procedura di affidamento in oggetto andrà individuata sulla piattaforma telematica accedendo alla relativa scheda di dettaglio, cliccando su "*Visualizza scheda*". La fase di "*Inizio compilazione offerta*" è disciplinata secondo le modalità precisate nel documento "*Guida alla presentazione di una offerta telematica*" sopra richiamato.

La busta A contiene la domanda di partecipazione e le dichiarazioni integrative, il DGUE elettronico, nonché la documentazione a corredo, in relazione alle diverse forme di partecipazione.

Nella busta informatica relativa alla documentazione amministrativa devono essere contenuti, **a pena di esclusione**, i seguenti documenti:

- **a) Domanda di partecipazione alla gara e dichiarazione cumulativa**, redatta sulla base del **MODELLO 1)** sottoscritta dal titolare o legale rappresentante dell'impresa concorrente. La domanda può essere sottoscritta anche da un procuratore del legale rappresentante ed in tal caso va trasmessa la relativa procura. Nel caso di ATI o consorzio, il MODELLO 1) deve essere prodotto da ciascun soggetto costituente l'ATI o dal consorzio e dalle rispettive imprese esecutrici;
- **b) Dichiarazione di idoneità morale ed assenza delle cause ostative di cui agli art. 67 e 84 comma 3 e 4 del D. Lgs. n. 159/2011**, redatta sulla base del **MODELLO 2)** a firma del titolare o del direttore tecnico, se si tratta di impresa individuale; di un socio o del direttore tecnico, se si tratta di società in nome collettivo; dei soci accomandatari o del direttore tecnico, se si tratta di società in accomandita semplice; dei membri del consiglio di amministrazione cui sia stata conferita la legale rappresentanza, ivi compresi institori e procuratori generali, dei membri degli organi con poteri di direzione o di vigilanza o dei soggetti muniti di poteri di rappresentanza, di direzione o di controllo, del direttore

Centrale Committenza Comuni di Belforte del Chienti, Caldarola, Camporotondo di Fiastrone, Cessapalombo, Ripe San Ginesio, Serrapetrona pag. 9 di 19

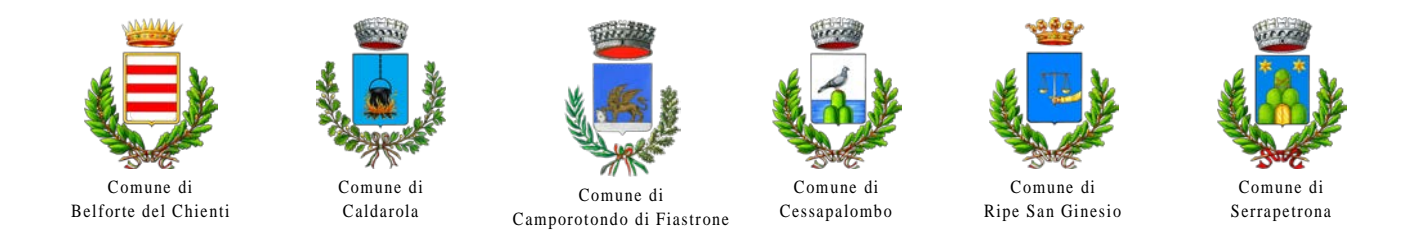

tecnico o del socio unico persona fisica, ovvero del socio di maggioranza in caso di società con meno di quattro soci, se si tratta di altro tipo di società o consorzio. La domanda può essere sottoscritta anche da un procuratore del legale rappresentante ed in tal caso va trasmessa la relativa procura.

Se presenti, la dichiarazione sopra richiamata dovrà essere predisposta e sottoscritta anche da parte **di ciascuno dei soggetti di cui all'art. 85, commi 2 bis, 2-ter e 3 del D.lgs. 159/2011 ss.mm.ii.**

Nel caso di ATI o consorzio, il MODELLO 2) deve essere prodotto da ciascun soggetto costituente l'ATI o dal consorzio e dalle rispettive imprese esecutrici;

- **c) Dichiarazione di presa visione del progetto** redatta sulla base del **MODELLO 3)** a firma del di soggetto con poteri di rappresentanza.
- **d) Dichiarazione circa la composizione societaria dell'impresa** redatta sulla base del **MODELLO 4)** a firma del di soggetto con poteri di rappresentanza.
- **e) Dichiarazione circa gli obblighi connessi a progetti finanziati in attuazione del PNRR-PNC** redatta sulla base del **MODELLO 5)** a firma del soggetto con poteri di rappresentanza.
- **f) Dichiarazione del possesso dei requisiti di ordine tecnico-organizzativo, attraverso:**
	- i. Dichiarazione di possesso di attestazione SOA relativa ai lavori da eseguire, unitamente alla categoria e classifica di importo della stessa, o copia dell'attestazione;

### **FARE MOLTA ATTENZIONE:**

- **in caso di ATI o Consorzio**, i documenti sopradescritti, ovvero il MODELLO 1 e 2 deve essere prodotto da ciascun soggetto costituente l'ATI o dal consorzio e dalle rispettive imprese esecutrici;
- **in caso di avvalimento**, documentazione di cui all'art. 89 del D. Lgs. 50/2016;
- **nel caso di associazione o consorzio o GEIE** già costituito mandato collettivo irrevocabile con rappresentanza conferito alla mandataria per atto pubblico o scrittura privata autenticata, ovvero l'atto costitutivo in copia autentica del consorzio o GEIE;

#### **g) Garanzia a corredo dell'offerta secondo quanto previsto al punto 12 del Bando di Gara.**

### **h) PASSOE**

Stampa del "PASSOE" - documento attestante che l'operatore economico concorrente può essere verificato tramite l'utilizzo della BDNCP gestita dall'Autorità e, nello specifico, mediante il FVOE (*Fascicolo virtuale dell'operatore economico*) reso disponibile dall'Autorità di vigilanza sui contratti pubblici di lavori, servizi e forniture (ANAC) con propria Delibera

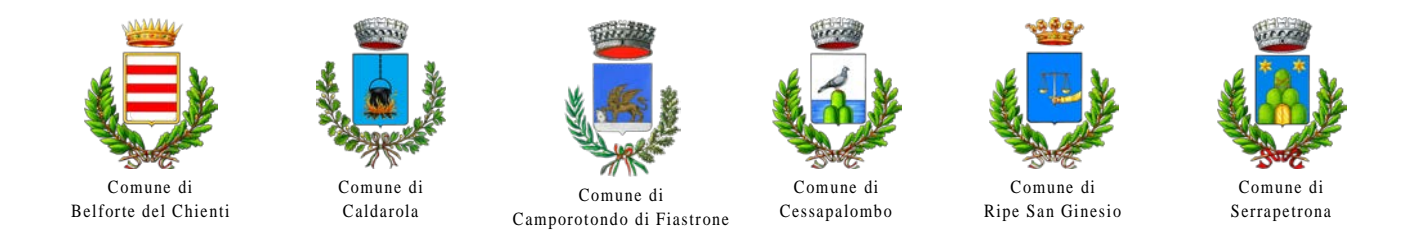

attuativa numero 464 del 27 luglio 2022, fatto salvo quanto previsto dall'art. 2, c.5, del predetto atto, e sottoscritto con le modalità riportate nel successivo paragrafo 7.1.d. Il presente documento non è richiesto a pena di esclusione, tuttavia la mancata presentazione originerà, su richiesta, la registrazione al sistema da parte dell'operatore economico partecipante.

#### **i) DGUE - DOCUMENTO DI GARA UNICO EUROPEO (REGISTRATO SU IDONEO SUPPORTO INFORMATICO)**

Il concorrente compila il DGUE di cui allo schema allegato al DM del Ministero delle Infrastrutture e Trasporti del 18 luglio 2016 o successive modifiche, secondo quanto di seguito indicato.

Il DGUE deve essere predisposto in formato elettronico.

Per compilare il DGUE in formato elettronico è necessario collegarsi presso il seguente indirizzo:<https://espd.eop.bg/espd-web/filter?lang=it>

Successivamente: - dove c'è scritto "*Chi è a compilare il DGUE*?", selezionare "*Sono un operatore economico*"; - comparirà "*Che operazione si vuole eseguire*?", selezionare "*Importare un DGUE*"; - caricare il file ESPD Request (richiesta di DGUE) messo a disposizione dalla SUA allegato alla documentazione di gara (il file è denominato "*espd-request*" ed è in formato .XML, zippato al fine di facilitarne il salvataggio); - selezionare il paese del compilatore; - procedere con "*Avanti*"; il DGUE dovrà quindi essere compilato a schermo in ogni sua parte, scaricato in formato PDF, sottoscritto in firma digitale ed inserito nella Busta A – Documentazione amministrativa.

# **j) RICEVUTA DI PAGAMENTO DEL CONTRIBUTO A FAVORE DELL'ANAC**

I concorrenti effettuano, a pena di esclusione, il pagamento del contributo previsto dalla legge in favore dell'Autorità Nazionale Anticorruzione per un importo pari a € 20,00 (euro venti/00) secondo le modalità di cui alla delibera Anac n. 830 del 21 dicembre 2021, pubblicata nella Gazzetta Ufficiale n. 64 del 17 marzo 2022 e consultabile sul sito dell'ANAC nella sezione "*[Home](https://www.anticorruzione.it/home) - Accedi ai servizi - Gestione Contributi Gara*" e allegano la ricevuta ai documenti di gara. In caso di mancata presentazione della ricevuta la stazione appaltante accerta il pagamento mediante consultazione del sistema FVOE.

Qualora il pagamento non risulti registrato nel sistema, la mancata presentazione della ricevuta potrà essere sanata ai sensi dell'art. 83, comma 9 del Codice, a condizione che il pagamento sia stato già effettuato prima della scadenza del termine di presentazione dell'offerta.

### **k) DOCUMENTAZIONE INERENTE L'ATTUAZIONE DI PROGETTI INERENTI IL PNC al PNRR**

### **SOLO PER OPERATORI CHE OCCUPANO OLTRE 50 DIPENDENTI**

ii. copia dell'ultimo rapporto redatto, con attestazione della sua conformità a quello eventualmente trasmesso alle rappresentanze sindacali aziendali e alla

Centrale Committenza Comuni di Belforte del Chienti, Caldarola, Camporotondo di Fiastrone, Cessapalombo, Ripe San Ginesio, Serrapetrona pag. 11 di 19

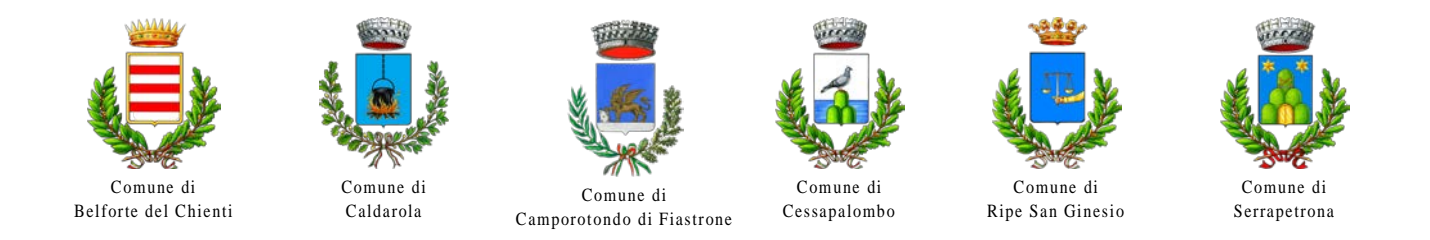

consigliera e al consigliere regionale di parità, ovvero, in caso di inosservanza dei termini previsti dal comma 1 del medesimo articolo 46, con attestazione della sua contestuale trasmissione alle rappresentanze sindacali aziendali e alla consigliera e al consigliere regionale di parità.

# **FARE MOLTA ATTENZIONE**

*La mancata produzione del rapporto sulla situazione del personale e delle relative attestazioni di trasmissione costituisce esclusione dalla gara nonché l'interdizione dalla partecipazione per un periodo di dodici mesi, sia in forma singola sia in raggruppamento, ad ulteriori procedure di affidamento in ambito PNRR e PNC.*

#### **SOLO PER OPERATORI CHE OCCUPANO UN NUMERO DI DIPENDENTI SUPERIORI A 15 E NON TENUTI ALLA REDAZIONE DEL RAPPORTO SUL PERSONALE**

iii. Atto di impegno, redatto sulla base del MODELLO 5), a consegnare, **entro sei mesi dalla conclusione del contratto**, alla stazione appaltante ed alle rappresentanze sindacali aziendali una relazione che chiarisca l'avvenuto assolvimento degli obblighi previsti a carico delle imprese dalla legge 12 marzo 1999, n. 68 sul diritto al lavoro delle persone con disabilità, e illustri eventuali sanzioni e provvedimenti imposti a carico delle imprese nel triennio precedente la data di scadenza della presentazione delle offerte.

### **FARE MOLTA ATTENZIONE**

*La mancata osservazione delle disposizioni di cui sopra comporta l'applicazione di una sanzione giornaliera pari allo 0.6 per mille dell'ammontare netto contrattuale. Ai fini della definizione complessiva delle penali applicate trova applicazione quanto previsto dall'art. 2.6 del Capitolato Speciale di Appalto.*

#### **PER TUTTI I CONCORRENTI**

- iv. Atto di impegno, redatto sulla base del MODELLO 5), a pena di esclusione, in caso di aggiudicazione del contratto, ad assicurare:
	- i. una quota pari al 30 % di occupazione giovanile
	- ii. una quota pari al 30 % di occupazione femminile

delle assunzioni necessarie per l'esecuzione del contratto o per la realizzazione di attività ad esso connesse o strumentali, calcolate secondo le modalità di cui alle linee guida approvate con Decreto ministeriale della Presidenza del Consiglio dei Ministri, Dipartimento delle pari opportunità, del 7 dicembre 2021 (Adozione delle linee guida volte a favorire la pari opportunità di genere e generazionali, nonché l'inclusione lavorativa delle persone con disabilità nei contratti pubblici finanziati con le risorse del PNRR e del PNC), pubblicato nella Gazzetta Ufficiale del 30 dicembre 2021, n. 309.

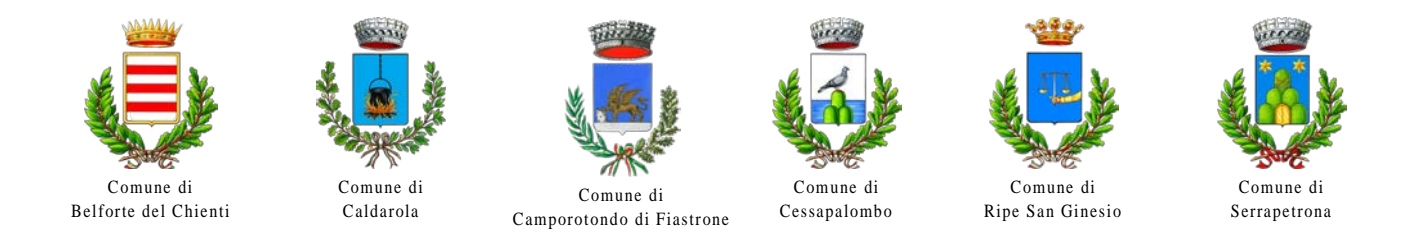

### **6. CONTENUTI DEL PLICO INFORMATICO DENOMINATO "B – Offerta economica"**

La compilazione dell'offerta economica avverrà su piattaforma telematica in modalità "*Inserimento importi o ribassi offerti e upload di documenti*", ovverossia un upload di file e digitazione all'interno di una form dell'importo o il ribasso offerto. Nella busta "B - OFFERTA ECONOMICA" deve essere contenuta, a pena di esclusione:

v. Dichiarazione d'offerta (predisposta secondo il modello generato dalla piattaforma GT-SUAM"), sottoscritta dal legale rappresentante, o dal suo procuratore, contenente l'indicazione del ribasso percentuale offerto sull'importo a base di gara al netto degli oneri per l'attuazione dei piani della sicurezza, espresso in cifre ed in lettere.

In caso di discordanza tra l'offerta espressa in cifre ed in lettere prevarrà comunque l'offerta digitata all'interno della piattaforma.

*N.B. 1: Nella dichiarazione d'offerta il concorrente deve indicare i costi della manodopera e i costi aziendali concernenti l'adempimento delle disposizioni in materia di salute e sicurezza sui luoghi di lavoro di cui all'art. 95 comma 10 del D.Lgs. n. 50/2016 s.m.i., a pena di esclusione dalla procedura di gara.*

*N.B. 2: i ribassi non possono essere espressi con più di tre cifre decimali, in caso di presentazione dell'offerta con un numero di decimali superiore a tre sarà, fermo restando quanto riportato al paragrafo successivo, considerata prendendo le prime 3 cifre decimali senza alcuna approssimazione.*

Qualora il concorrente sia costituito da associazione temporanea, o consorzio o GEIE non ancora costituiti la dichiarazione di cui alla lettera a) e la lista di cui alla lettera b) devono essere sottoscritte da tutti i soggetti che costituiranno il concorrente.

# **7. Modalità di SOTTOSCRIZIONE DEI DOCUMENTI.**

#### **7.1. CONTENUTI NEL PLICO INFORMATICO DENOMINATO "A – Documentazione amministrativa"**

**7.1.a) Il MODELLO 1)** dovrà essere sottoscritto, **a pena di esclusione**, dal titolare o legale rappresentante dell'impresa concorrente con firma digitale in formato .p7m.

Si consiglia pertanto di compilare il MODELLO 1), trasformarlo in un formato statico [es. PDF/A nativo] e sottoscrivere il documento informatico così formato con firma digitale.

**Nel caso di ATI o consorzi**, il MODELLO 1) deve essere prodotto da ciascun soggetto costituente l'ATI o dal consorzio e dalle rispettive imprese esecutrici e potrà alternativamente essere firmato secondo la seguente modalità:

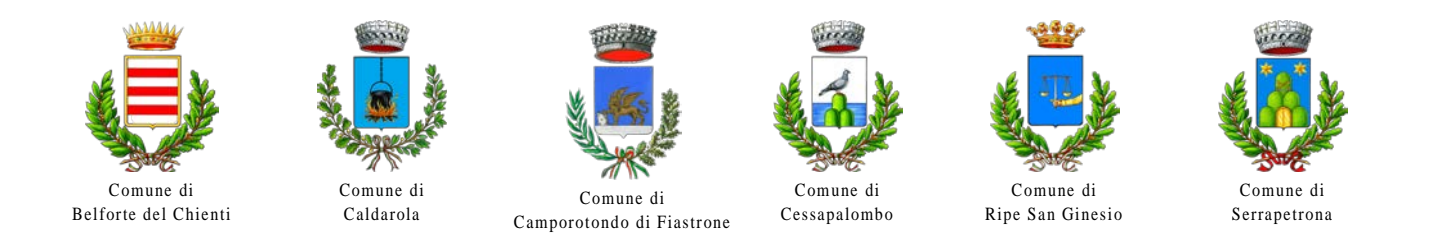

- compilare il MODELLO 1), trasformarlo in un formato statico [es. PDF/A nativo] e sottoscrivere il documento informatico così formato con firma digitale a cura del soggetto sottoscrittore in formato .p7m;
- **7.1.b)** I modelli denominati **MODELLO 2), MODELLO 3), MODELLO 4), MODELLO 5)** dovranno essere sottoscritti dal soggetto interessato secondo una delle seguenti modalità:
	- compilare il MODELLO 2), MODELLO 3), MODELLO 4), MODELLO 5), trasformarlo in un formato statico [es. PDF/A nativo] e sottoscrivere il documento informatico così formato con firma digitale a cura del soggetto sottoscrittore in formato .p7m;
	- (nel caso di non possesso della firma digitale da parte del soggetto sottoscrittore) compilare il MODELLO 2), MODELLO 3), MODELLO 4), MODELLO 5), sottoscrivere lo stesso, includere in calce la scansione del documento di riconoscimento del sottoscrittore e trasformare il tutto in formato "pdf". **Il file così composto dovrà poi essere firmato digitalmente dal Legale Rappresentante dell'impresa concorrente;**
- **7.1.c)** Il **DGUE** dovrà essere sottoscritto dal titolare o legale rappresentante dell'impresa concorrente con firma digitale in formato p7m.

Si consiglia pertanto di compilare il DGUE, trasformarlo in un formato statico [es. PDF/A nativo] e sottoscrivere il documento informatico così formato con firma digitale.

**Nel caso di ATI o consorzi**, il DGUE deve essere prodotto da ciascun soggetto costituente l'ATI o dal consorzio e dalle rispettive imprese esecutrici e potrà alternativamente essere firmato secondo una delle seguenti modalità:

- compilare il DGUE, trasformarlo in un formato statico [es. PDF/A nativo] e sottoscrivere il documento informatico così formato con firma digitale a cura del soggetto sottoscrittore in formato p7m;
- (*nel caso di non possesso della firma digitale da parte del soggetto sottoscrittore*) compilare il DGUE, sottoscrivere lo stesso, includere in calce la scansione del documento di riconoscimento del sottoscrittore e trasformare il tutto in formato "pdf". Il file così composto dovrà poi essere firmato digitalmente dal Legale Rappresentante dell'impresa Mandataria;
- **7.1.d)** Copia del **PASSOE, nonché copia di ulteriori documenti che l'operatore economico intenda allegare alla documentazione amministrativa**, dovranno essere sottoscritti dal titolare o legale rappresentante dell'impresa concorrente con firma digitale in formato.p7m.

Si consiglia pertanto di trasformare i suddetti documenti in un formato

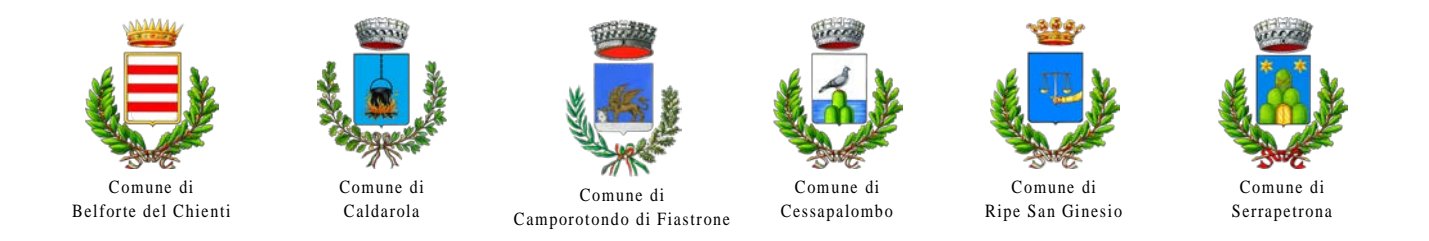

statico [es. PDF/A nativo] e sottoscrivere il documento informatico così formato con firma digitale.

# **7.1.e) POLIZZA FIDEJUSSORIA A GARANZIA DELL'OFFERTA**

Qualora sottoscritta in forma digitale è sufficiente allegare il file in formato "p7m" riportante le firme di sottoscrizione dell'agente che rilascia la polizza e del titolare o legale rappresentante dell'impresa concorrente che la sottoscrive.

Qualora la polizza sia sottoscritta in formato cartaceo, il documento, comprensivo delle dichiarazioni circa le generalità, la qualifica ed i poteri di rappresentanza del funzionario o agente sottoscrittore, nonché dei documenti di identità deve essere trasformato in un formato statico [es. PDF/A nativo] e il documento informatico così formato sottoscritto con firma digitale in formato p7m a cura del titolare o legale rappresentante dell'impresa concorrente.

#### **7.2. CONTENUTI NEL PLICO INFORMATICO DENOMINATO "B – Offerta economica"**

Il MODELLO dell'offerta economica dovrà essere, a pena di inammissibilità dell'offerta, sottoscritto dal titolare o legale rappresentante dell'impresa concorrente con firma digitale in formato.p7m.

### **8. PROCEDURA DI AGGIUDICAZIONE**

Il soggetto che presiede il seggio di gara **il giorno 22/12/2022 alle ore 10:30** - presso gli Uffici del Comune di Caldarola in Via Rimessa n. 10 in seduta aperta procede all'avvio della fase di apertura delle offerte pervenute.

Vi potranno partecipare rappresentanti/procuratori delle imprese interessate oppure persone munite di specifica delega. In assenza di tali titoli, la partecipazione è ammessa come semplice uditore.

L'accesso e la permanenza dei rappresentanti dei concorrenti, nei locali ove si procede alle operazioni di gara, sono subordinati all'assoluto rispetto delle procedure di accesso e di sicurezza in vigore e all'esibizione dell'originale del documento di identificazione e della documentazione comprovante il titolo per assistere alle operazioni di gara.

Tale seduta pubblica, se necessario, sarà aggiornata ad altra ora o a giorni successivi, nel luogo, nella data e negli orari che saranno comunicati ai concorrenti esclusivamente a mezzo pubblicazione di avviso sulla piattaforma telematica, almeno un giorno prima della data fissata.

Gli avvisi sono consultabili accedendo alla piattaforma e alla scheda di dettaglio della presente procedura, cliccando su "*Visualizza scheda*".

Parimenti le successive sedute pubbliche saranno comunicate ai concorrenti come sopra.

Centrale Committenza Comuni di Belforte del Chienti, Caldarola, Camporotondo di Fiastrone, Cessapalombo, Ripe San Ginesio, Serrapetrona pag. 15 di 19

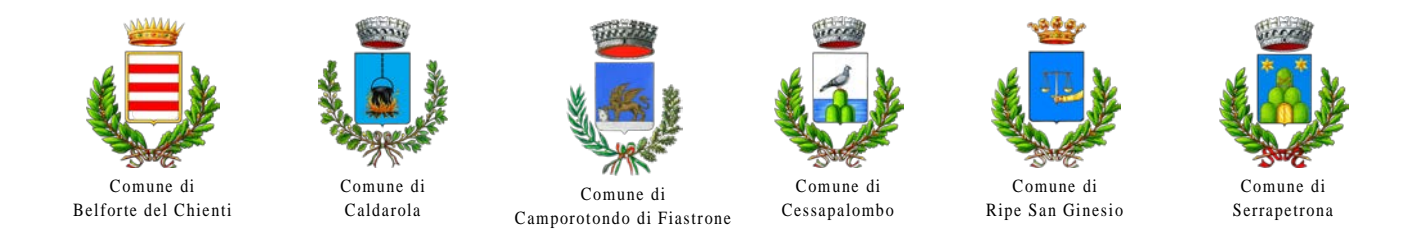

### **Per la presente procedura si applica l'inversione procedimentale di cui all'art. 133 comma 8 del Codice e pertanto nella prima seduta si procederà all'esame delle offerte economiche presentate.**

Nel giorno fissato per l'apertura dei plichi telematici, in seduta pubblica, il Responsabile del procedimento di Gara, procederà, nella prima seduta pubblica:

- 1. alla verifica a sistema dell'elenco dei plichi telematici pervenuti nei termini;
- 2. all'apertura della busta digitale B, contenente l'offerta economica;
- 3. al calcolo della soglia di anomalia ai sensi dell'art. 97 commi 2, 2 -bis e 2-ter del D.Lgs. 50/2016 e s.m.i.;
- 4. all'esclusione automatica dalla gara, secondo quanto previsto dal comma 8 dell'art. 97 D.Lgs 50/2016, delle offerte che presentano una percentuale di ribasso pari o superiore alla soglia di anomalia, qualora il numero di Ditte partecipanti sia superiore a dieci;
- 5. alla formulazione della proposta di aggiudicazione dell'appalto;
- 6. all'apertura della busta digitale A, contenente la documentazione amministrativa, e alla verifica della presenza dei documenti richiesti e ivi contenuti, per le prime 3 Ditte della graduatoria provvisoria.

Successivamente il Responsabile del procedimento di Gara, per le prime 3 Ditte in graduatoria provvisoria, procederà a:

- 1. verificare la conformità della documentazione amministrativa a quanto richiesto nel presente disciplinare;
- 2. attivare l'eventuale procedura di soccorso istruttorio;
- 3. redigere apposito verbale relativo alle attività svolte;
- 4. adottare il provvedimento che determina le esclusioni e le ammissioni dalla procedura di gara, provvedendo altresì agli adempimenti di cui all'art. 76, comma 5, del Codice.

Qualora le condizioni di gara lo consentano, in relazione all'entità e alla complessità delle relative operazioni, il Responsabile del procedimento di Gara può decidere di procedere alle attività di verifica nell'ambito della medesima seduta pubblica. Il Responsabile del procedimento di Gara potrà altresì procedere, in sede riservata, all'analisi della documentazione presentata.

Le offerte presentate non sono visibili a nessun dipendente della stazione appaltante fino alla scadenza del termine per la presentazione delle stesse. Successivamente, la piattaforma telematica non consente l'accesso all'apertura delle buste presentate se non attraverso l'inserimento di una parola chiave, generata all'inserimento della procedura, diversa per ogni singolo tipo di busta digitale da presentarsi da parte dei concorrenti ai fini della partecipazione, in possesso esclusivo del Responsabile del procedimento di Gara.

Ai sensi dell'art. 85, comma 5, primo periodo del Codice, la stazione appaltante si riserva di chiedere agli offerenti, in qualsiasi momento nel corso della procedura, di presentare tutti i documenti complementari o parte di essi, qualora questo sia

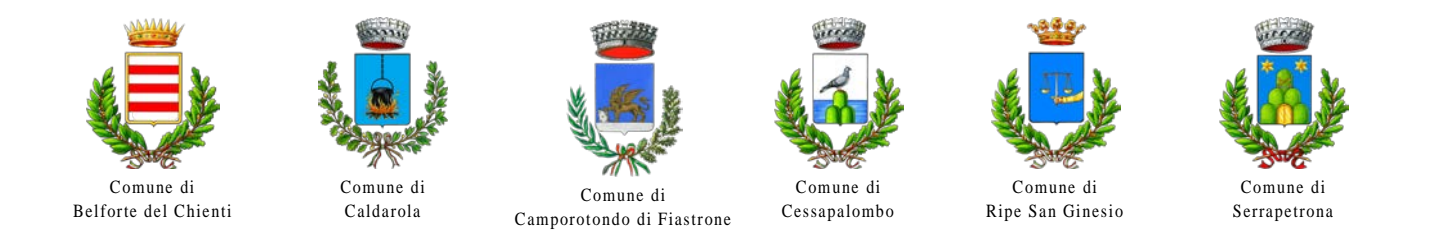

necessario per assicurare il corretto svolgimento della procedura. Tale verifica avverrà, ai sensi degli artt. 81 e 216, comma 13 del Codice, attraverso l'utilizzo del FVOE (*Fascicolo virtuale dell'operatore economico*), con le modalità di cui alla delibera n. 157/2016 e per le situazioni non definitivamente accertate interpellando l'Agenzia delle Entrate.

L'aggiudicazione avviene con il criterio del minor prezzo ai sensi dell'art. 36 comma 9-bis del D.lgs. n. 50/2016 con esclusione automatica dalla gara, secondo quanto previsto dal comma 8 dell'art. 97 D.Lgs. 50/2016, delle offerte che presentano una percentuale di ribasso pari o superiore alla soglia di anomalia.

La soglia di anomalia sarà individuata ai sensi dell'art. 97 commi 2, 2 -bis e 2-ter del D.Lgs n. 50/2016, previo sorteggio del metodo di determinazione della suddetta soglia, in tal caso non si applicano i commi 4, 5 e 6 dell'art. 97 D.Lgs. n. 50/2016.

#### **Nel calcolo della soglia di anomalia, ai fini dell'esatta determinazione dei parametri, sarà presa in considerazione la quinta cifra dopo la virgola.**

L'esclusione automatica non è esercitabile quando il numero delle offerte ammesse è inferiore a dieci, in tal caso si applica quanto previsto dall'art. 97 comma 2, 3-bis, 4, 5 e 6.

### **9. MODALITÀ DI VERIFICA DEI REQUISITI DI PARTECIPAZIONE**

Si fa riferimento al punto 13 del Bando di gara.

### **10. SOCCORSO ISTRUTTORIO**

Le carenze di qualsiasi elemento formale della domanda, e in particolare, la mancanza, l'incompletezza e ogni altra irregolarità essenziale degli elementi e del DGUE, **con esclusione di quelle afferenti all'offerta economica**, possono essere sanate attraverso la procedura di soccorso istruttorio di cui all'art. 83, comma 9 del Codice.

L'irregolarità essenziale è sanabile laddove non si accompagni ad una carenza sostanziale del requisito alla cui dimostrazione la documentazione omessa o irregolarmente prodotta era finalizzata. La successiva correzione o integrazione documentale è ammessa laddove consenta di attestare l'esistenza di circostanze preesistenti, vale a dire requisiti previsti per la partecipazione e documenti/elementi a corredo dell'offerta.

Nello specifico valgono le seguenti regole:

- a) *il mancato possesso dei prescritti requisiti di partecipazione non è sanabile mediante soccorso istruttorio e determina l'esclusione dalla procedura di gara;*
- b) *l'omessa o incompleta nonché irregolare presentazione delle dichiarazioni sul possesso dei requisiti di partecipazione e ogni altra mancanza, incompletezza o irregolarità del DGUE e della domanda, ivi compreso il difetto di sottoscrizione, sono sanabili, ad eccezione delle false dichiarazioni;*

Centrale Committenza Comuni di Belforte del Chienti, Caldarola, Camporotondo di Fiastrone, Cessapalombo, Ripe San Ginesio, Serrapetrona pag. 17 di 19

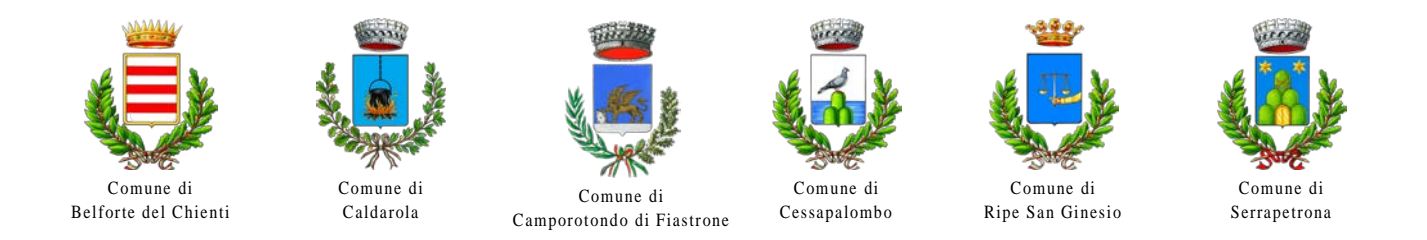

- c) *la mancata produzione della dichiarazione di avvalimento o del contratto di avvalimento, può essere oggetto di soccorso istruttorio solo se i citati elementi erano preesistenti e comprovabili con documenti di data certa anteriore al termine di presentazione dell'offerta;*
- d) *la mancata presentazione di elementi a corredo dell'offerta (es. garanzia provvisoria e impegno del fideiussore) ovvero di condizioni di partecipazione alla gara (es. mandato collettivo speciale o impegno a conferire mandato collettivo), entrambi aventi rilevanza in fase di gara, sono sanabili, solo se preesistenti e comprovabili con documenti di data certa, anteriore al termine di presentazione dell'offerta;*
- e) *la mancata presentazione di dichiarazioni e/o elementi a corredo dell'offerta, che hanno rilevanza in fase esecutiva (es. dichiarazione delle parti del servizio/fornitura ai sensi dell'art. 48, comma 4 del Codice) sono sanabili.*

Ai fini della sanatoria la stazione appaltante assegna al concorrente un termine di **giorni 2 (due)** perché siano rese, integrate o regolarizzate le dichiarazioni necessarie, indicando il contenuto e i soggetti che le devono rendere.

Ove il concorrente produca dichiarazioni o documenti non perfettamente coerenti con la richiesta, la stazione appaltante può chiedere ulteriori precisazioni o chiarimenti, fissando un termine perentorio di **giorni 2 (due) a pena di esclusione**.

**FARE MOLTA ATTENZIONE:** in caso di inutile decorso del termine, la stazione appaltante procede all'esclusione del concorrente dalla procedura.

Al di fuori delle ipotesi di cui all'articolo 83, comma 9 del Codice, è facoltà della stazione appaltante invitare, se necessario, i concorrenti a fornire chiarimenti in ordine al contenuto dei certificati, documenti e dichiarazioni presentati.

#### **N.B. La documentazione richiesta in regime di soccorso istruttorio deve necessariamente essere depositata telematicamente, ovvero esclusivamente mediante caricamento del documento in piattaforma telematica.**

### **11. PRECISAZIONI**

Si precisa che, il mancato utilizzo dei Moduli predisposti per la presentazione delle offerte non costituisce causa di esclusione a condizione che siano egualmente trasmesse tutte le dichiarazioni e informazioni in essi richiesti e che siano rilasciate nelle forme previste dalle vigenti disposizioni richiamate nei predetti Moduli. Pertanto, al fine di ridurre al minimo le esclusioni dalla gara per inesattezze e/o omissioni si raccomanda vivamente di usare i modelli forniti dall'Amministrazione.

A pena di esclusione, le autocertificazioni, le certificazioni, i documenti e l'offerta devono essere in lingua italiana o corredati di traduzione giurata.

Tutti gli atti di gara il disciplinare di gara contenente le norme integrative del bando di gara relative alle modalità di partecipazione alla gara, alle modalità di compilazione e presentazione dell'offerta, ai documenti da presentare a corredo della

Centrale Committenza Comuni di Belforte del Chienti, Caldarola, Camporotondo di Fiastrone, Cessapalombo, Ripe San Ginesio, Serrapetrona pag. 18 di 19

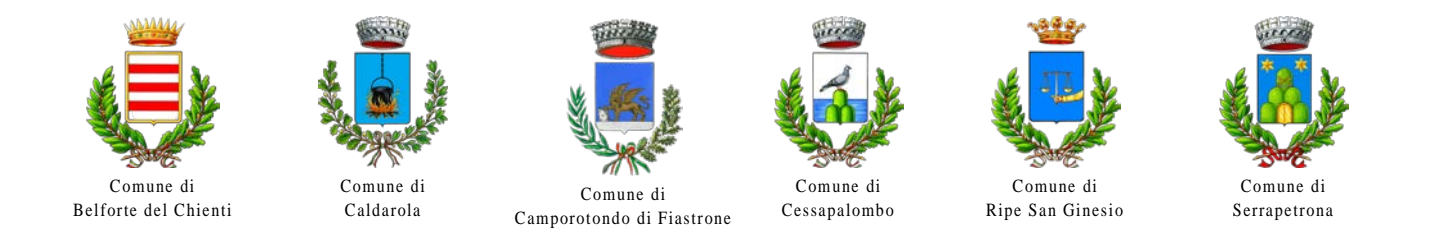

stessa ed alle procedure di aggiudicazione dell'appalto, sono disponibili sul sito **Internet del Comune di Camporotondo di Fiastrone** alla pagina:

https://www.halleyweb.com/c043008/zf/index.php/bandi-di-gara/bandi-digara/bando/sezione/attivi/cigBando/9281547EDF/serialBando/1

(*In alternativa è possibile aprire la pagina* 

*<https://www.halleyweb.com/c043008/zf/index.php/trasparenza/index/index>* → Bandi di Gara e Contratti - Bandi di Gara e Contratti Attivi);

[https://www.halleyweb.com/c043008/zf/index.php/bandi-di-gara/bandi-di](https://www.halleyweb.com/c043008/zf/index.php/bandi-di-gara/bandi-di-gara/elenco/sezione/attivi)[gara/elenco/sezione/attivi](https://www.halleyweb.com/c043008/zf/index.php/bandi-di-gara/bandi-di-gara/elenco/sezione/attivi)

Il progetto esecutivo, compreso il Capitolato speciale di appalto, risulta disponibile sul sito Internet del Comune di Camporotondo di Fiastrone alla pagina:

[https://www.halleyweb.com/c043008/zf/index.php/trasparenza/index/index/categori](https://www.halleyweb.com/c043008/zf/index.php/trasparenza/index/index/categoria/182) [a/182](https://www.halleyweb.com/c043008/zf/index.php/trasparenza/index/index/categoria/182)

(*In alternativa è possibile aprire la pagina* 

*<https://www.halleyweb.com/c043008/zf/index.php/trasparenza/index/index> → Opere Pubbliche → "Manutenzione straordinaria e miglioramento funzionale viabilità rurale contrada Palombare e Carufo - Sub Misura A-4.5" " nel Comune di Camporotondo di Fiastrone* CUP:C27H21006490001 CIG:9281547EDF

**IL RESPONSABILE DEL PROCEDIMENTO DI GARA** F.to Dott.ssa Solidea TARDELLA

> **IL RESPONSABILE DELLA CENTRALE DI COMMITTENZA DEI COMUNI DI BELFORTE DEL CHIENTI, CALDAROLA, CAMPOROTONDO DI FIASTRONE, CESSAPALOMBO, RIPE SAN GINESIO, SERRAPETRONA** F.to ing. Andrea SPINACI